## **Complete Payment process**

# Step – 1 (Fig. A & B). To Generate Invoice & Print for Paper processing charge

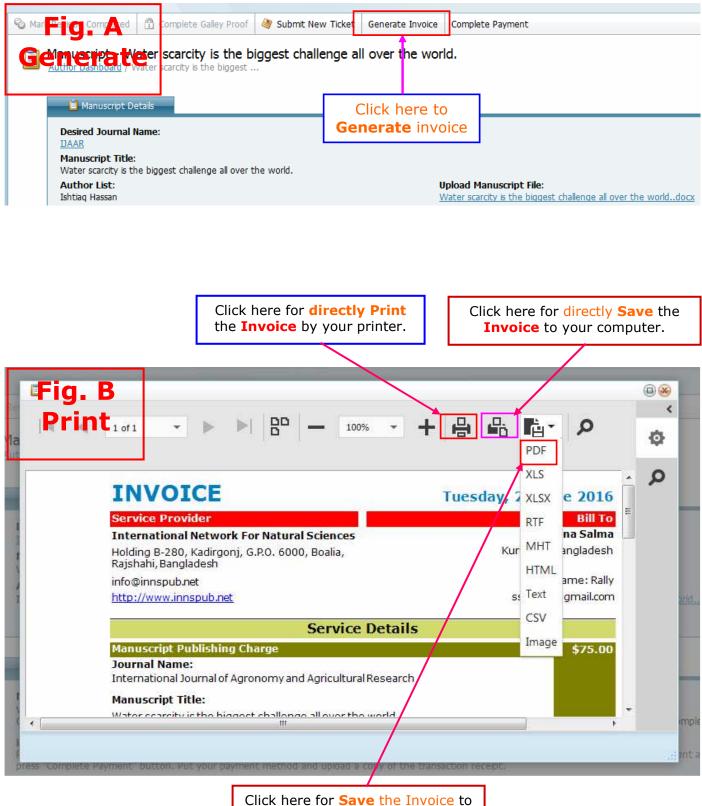

your computer as **PDF** file

# **Step - 2.** Make Payment and Receipt Collection

[Please go to **Bank** or **Money Transfer Agency** or **Papal agent** or Use won account to send money and collect your **payment Receipt** for further use.]

#### Bank Transfer/Wire Transfer

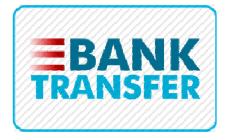

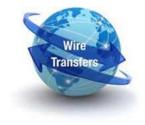

#### Money Transfer (Western Union/Moneygram)

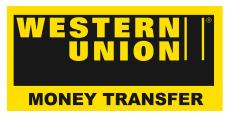

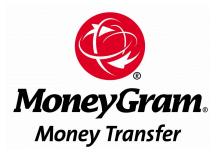

Paypal (Credit/Debit Card)

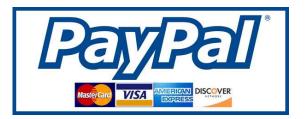

### Step - 3. (Fig. A & B). Complete payment and Receipt upload (send) by the 'Author Dashboard'

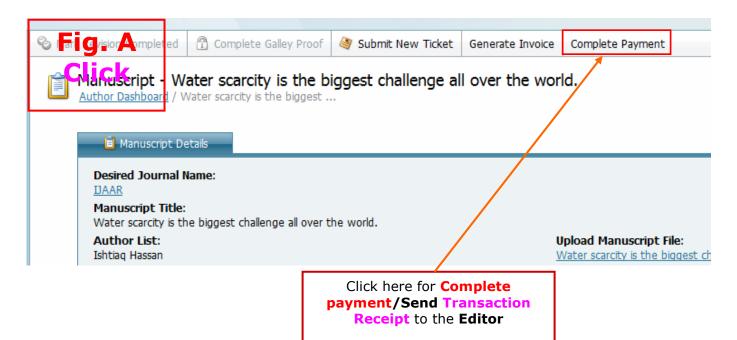

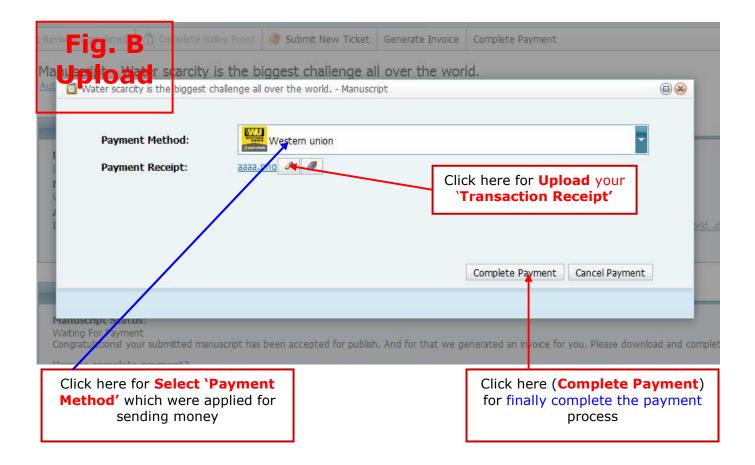